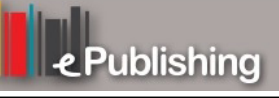

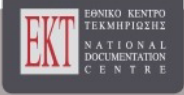

# **Συνέδρια της Ελληνικής Επιστημονικής Ένωσης Τεχνολογιών Πληροφορίας & Επικοινωνιών στην Εκπαίδευση**

Τόμ. 1 (2014)

7o Πανελλήνιο Συνέδριο Διδακτικής της Πληροφορικής

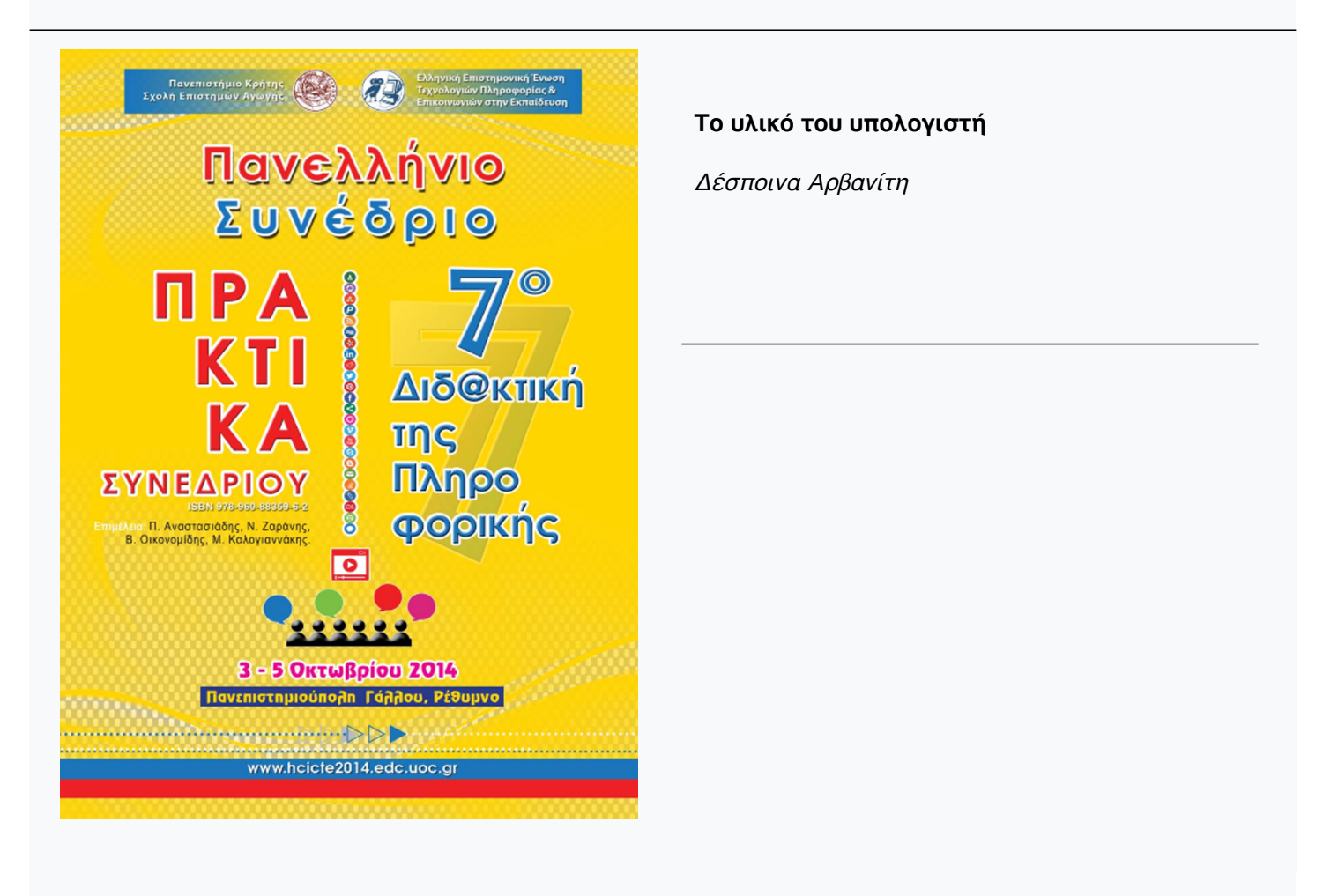

# **Βιβλιογραφική αναφορά:**

Αρβανίτη Δ. (2022). Το υλικό του υπολογιστή. *Συνέδρια της Ελληνικής Επιστημονικής Ένωσης Τεχνολογιών Πληροφορίας & Επικοινωνιών στην Εκπαίδευση*, *1*, 433–443. ανακτήθηκε από https://eproceedings.epublishing.ekt.gr/index.php/cetpe/article/view/4416

# **Το υλικό του υπολογιστή**

**Δέσποινα Αρβανίτη**

despoinaa@gmail.com Εκπαιδευτικός Πληροφορικής

#### **Περίληψη**

Το προτεινόμενο διδακτικό σενάριο σχεδιάστηκε στα πλαίσια της διδασκαλίας του υλικού του υπολογιστή για το μάθημα επιλογής της Α΄ Λυκείου «Εφαρμογές Πληροφορικής». Σε αυτό το κεφάλαιο οι μαθητές καλούνται να ανακαλέσουν τις ήδη υπάρχουσες γνώσεις τους από το Γυμνάσιο, να τις εδραιώσουν και να εξοικειωθούν με τις νέες που παρουσιάζονται σε αυτό. Μέσα από τα 3 φύλλα εργασίας του σεναρίου, οι μαθητές αναμένεται να επιτύχουν τον σκοπό για τον οποίο σχεδιάστηκε αυτό το σενάριο: μέσα από την εργασία σε ομάδες θα εξοικειωθούν με την νέα γνώση, θα μάθουν να συνεργάζονται, να δουλεύουν με εννοιολογικούς χάρτες καθώς και να φτιάχνουν τη δική τους παρουσίαση στο LibreOffice Impress.

**Λέξεις κλειδιά:** *Υλικό του υπολογιστή, εννοιολογική χαρτογράφηση, λογισμικό παρουσιάσεων*

## **Εισαγωγή**

Το υλικό αποτελεί ένα σημαντικό κομμάτι ενός υπολογιστικού συστήματος. Διακρίνεται στο κεντρικό μέρος και στο περιφερειακό. Κάθε ένα μέρος από αυτά περιλαμβάνει πολλές μονάδες, από τις οποίες άλλες είναι απαραίτητες για την λειτουργία του υπολογιστή και άλλες όχι.

Για να μπορέσουν οι μαθητές να κατανοήσουν αυτά τα μέρη του υπολογιστικού συστήματος καθώς και τις επιμέρους μονάδες τους, σχεδιάστηκαν οι προτεινόμενες δραστηριότητες των φύλλων εργασίας οι οποίες είναι βασισμένες στη θεωρία μάθησης του εποικοδομισμού, όπου οι μαθητές οικοδομούν μόνοι τους την νέα γνώση. Επίσης, μέσα από την εργασία σε ομάδες, οι μαθητές μαθαίνουν μέσα σε ένα περιβάλλον με κοινωνιοκονστρουκτιβιστικά χαρακτηριστικά, όπου ευνοείται η κοινωνιογνωστική σύγκρουση.

# **ΔΙΔΑΚΤΙΚΟ ΣΕΝΑΡΙΟ**

# **Τίτλος διδακτικού σεναρίου:**

Το υλικό του υπολογιστή.

#### **Εκτιμώμενη διάρκεια διδακτικού σεναρίου**

Προβλέπεται να διαρκέσει συνολικά 4 διδακτικές ώρες.

### **Ένταξη του διδακτικού σεναρίου στο πρόγραμμα σπουδών/προαπαιτούμενες γνώσεις**

Το προτεινόμενο διδακτικό σενάριο θα διδαχθεί στους μαθητές της Α' Λυκείου στα πλαίσια του 3ου κεφαλαίου του μαθήματος επιλογής Εφαρμογές Πληροφορικής.

Π. Αναστασιάδης, Ν. Ζαράνης, Β. Οικονομίδης & Μ. Καλογιαννάκης, (Επιμ.), *Πρακτικά 7ου Πανελλήνιου Συνεδρίου «Διδακτική της Πληροφορικής».* Πανεπιστήμιο Κρήτης, Ρέθυμνο, 3-5 Οκτωβρίου 2014.

Τα παιδιά σε προηγούμενες τάξεις του γυμνασίου έχουν διδαχθεί έννοιες που σχετίζονται με το υλικό των υπολογιστών. Ακόμα, σε προηγούμενα μαθήματα έχουν εξοικειωθεί με την εννοιολογική χαρτογράφηση και με το λογισμικό CmapTools, καθώς και με το λογισμικό παρουσιάσεων LibreOffice Impress.

#### **Σκοποί και στόχοι του διδακτικού σεναρίου**

Σκοπός του σεναρίου είναι οι μαθητές να ανακαλέσουν και να ενισχύσουν τις προϋπάρχουσες γνώσεις τους όσον αφορά το υλικό του υπολογιστή.

#### **Οι στόχοι του διδακτικού σεναρίου είναι οι μαθητές:**

**Ως προς τις γνώσεις:** 

- Να εξηγούν τι είναι υλικό.
- Να αναγνωρίζουν τη διαφορά μεταξύ του κεντρικού και του περιφερειακού μέρους του υπολογιστή.
- Να κατονομάζουν τις συσκευές που απαρτίζουν το κεντρικό μέρος του υπολογιστή.
- Να κατονομάζουν τις συσκευές που απαρτίζουν το περιφερειακό μέρος του υπολογιστή.
- Να αναγνωρίζουν τον ρόλο κάθε μιας συσκευής του κεντρικού και του περιφερειακού μέρους του υπολογιστή.

#### **Ως προς τις δεξιότητες:**

- Να συμπληρώνουν έναν εννοιολογικό χάρτη
- Να δημιουργήσουν τις δικές τους παρουσιάσεις στο λογισμικό παρουσιάσεων LibreOffice Impress.
- Να αξιολογούν τις εργασίες άλλων ομάδων με βάση συγκεκριμένα κριτήρια.

## **Ως προς τις στάσεις:**

- Να συνεργάζονται για την παραγωγή μιας συγκεκριμένης εργασίας.
- Να υιοθετήσουν την εννοιολογική χαρτογράφηση ως τρόπο παρουσίασης εννοιών.
- Να υιοθετήσουν τη χρήση του LibreOffice Impress για την παρουσίαση μιας εργασίας.
- Να υιοθετήσουν τη χρήση ελεύθερου λογισμικού.

### **Περιγραφή του διδακτικού σεναρίου**

Το σενάριο αυτό εστιάζει στο 3<sup>ο</sup> κεφάλαιο του μαθήματος Εφαρμογές Πληροφορικής που αναφέρεται στο υλικό του υπολογιστή. Ειδικότερα, οι μαθητές θα ανακαλέσουν τις γνώσεις τους από το γυμνάσιο και με τη βοήθεια της εννοιολογικής χαρτογράφησης και με τη δημιουργία μιας παρουσίασης για μια συγκεκριμένη ενότητα του κεφαλαίου από τις ομάδες, θα εδραιώσουν τις ήδη υπάρχουσες γνώσεις και θα εξοικειωθούν με τις νέες. Πιο συγκεκριμένα, το σενάριο που παρουσιάζεται παρακάτω περιλαμβάνει 3 φύλλα εργασίας.

Στο πρώτο φύλλο εργασίας, που θα υλοποιηθεί την 1η ώρα του σεναρίου, δίνεται στους μαθητές ένας ημιδομημένος εννοιολογικός χάρτης και τους ζητείται να τον συμπληρώσουν ηλεκτρονικά, αφού πρώτα παρακολουθήσουν την παρουσίαση που τους έχει δοθεί.

Στο δεύτερο φύλλο εργασίας, που θα υλοποιηθεί την 2 και 3η ώρα του σεναρίου, ζητείται από τους μαθητές να επιλέξουν τυχαία ένα χαρτάκι με μια συγκεκριμένη ενότητα, να την διαβάσουν από το σχολικό βιβλίο και να δημιουργήσουν γι' αυτήν μια παρουσίαση στο LibreOffice Impress. Στη συνέχεια, κάθε ομάδα θα παρουσιάσει την ενότητα που επέλεξε

στην υπόλοιπη τάξη, και κατά τη διάρκεια αυτής της παρουσίασης θα αξιολογηθεί από τη διπλανή της ομάδα με βάση συγκεκριμένα κριτήρια.

Κατά τη διάρκεια της παρουσίασης των εργασιών από τις ομάδες μαθητών και όπου κρίνεται απαραίτητο, θα γίνεται παρέμβαση της διδάσκουσας, ώστε να αποσαφηνιστούν κάποιο όροι ώστε να γίνουν κατανοητοί από τους μαθητές.

Στο τρίτο φύλλο εργασίας, που θα υλοποιηθεί την 4η ώρα του σεναρίου, θα γίνει επανάληψη της ενότητας παρακολουθώντας ένα βίντεο από την εκπαιδευτική τηλεόραση, και αξιολόγηση των μαθητών. Πιο συγκεκριμένα, η αξιολόγηση αποτελείται από δυο μέρη: στο πρώτο μέρος ζητείται από τους μαθητές να αντιστοιχίσουν ποιες συσκευές ανήκουν στο κεντρικό μέρος και ποιες στο περιφερειακό μέρος του υπολογιστή και στο δεύτερο μέρος, να συμπληρώσουν ένα σταυρόλεξο με τις έννοιες που έχουν διδαχθεί στην ενότητα αυτή.

#### **Επιστημολογική προσέγγιση και εννοιολογική ανάλυση – θέματα θεωρίας του διδακτικού σεναρίου**

Το υλικό αποτελεί ένα σημαντικό κομμάτι ενός υπολογιστικού συστήματος. Σύμφωνα με το σχολικό βιβλίο (ΥΠΕΠΘ,2000), απαρτίζεται από το κεντρικό μέρος και το περιφερειακό μέρος.

Το κεντρικό μέρος περιλαμβάνει την Κεντρική Μονάδα Επεξεργασίας (η οποία αποτελείται από την Αριθμητική και Λογική Μονάδα, την Μονάδα Ελέγχου και τους καταχωρητές), την Κύρια μνήμη (η οποία διακρίνεται σε Μνήμη Τυχαίας Προσπέλασης και Μνήμη Μόνο για ανάγνωση), τη Μονάδα Εισόδου/Εξόδου και τον Δίαυλο Επικοινωνίας.

Το περιφερειακό μέρος περιλαμβάνει συσκευές για την επικοινωνία του ανθρώπου με τον υπολογιστή, και οι οποίες είναι: το Πληκτρολόγιο, το Ποντίκι, η Οθόνη, οι Εκτυπωτές, η Περιφερειακή Μνήμη (η οποία περιλαμβάνει μέσα αποθήκευσης όπως τον σκληρό δίσκο, τη μαγνητική δισκέτα, την μαγνητική ταινία και τον οπτικό δίσκο), το Μόντεμ, ο Σαρωτής, ο Σχεδιογράφος, η Φωτογραφίδα, κ.ά.

Τέλος, δυο ή περισσότεροι υπολογιστές μπορεί να είναι συνδεδεμένοι σε δίκτυο. Οι τρόποι που μπορούν να διασυνδεθούν μεταξύ τους ποικίλουν και μπορεί να δημιουργούν ανάλογα με τον τρόπο σύνδεσης τους, δίκτυα αρτηρίας, δίκτυα αστέρα ή δίκτυα δακτυλίου.

Η παρουσίαση των παραπάνω εννοιών θα γίνει με τη βοήθεια της εννοιολογικής χαρτογράφησης. Ένας εννοιολογικός χάρτης, είναι μια σχηματική απεικόνιση εννοιών που αναπαριστώνται από κόμβους, οι οποίες συνδέονται μεταξύ τους με τη βοήθεια των συνδέσμων.

Τα πλεονεκτήματα χρήσης της εννοιολογικής χαρτογράφησης είναι πολλά για τους μαθητές (Φορτούνη & Φραγκάκη, 2003):

- τους βοηθάει να αναπτύξουν την κριτική και τη δημιουργική τους σκέψη.
- τους βοηθάει να συμμετέχουν ενεργά στη μάθηση.
- τους βοηθάει να επιλύουν μια γκάμα προβλημάτων.

## **Χρήση Η.Υ. και γενικά ψηφιακών μέσων για το διδακτικό σενάριο**

Για την επίτευξη του σεναρίου θα χρειαστεί ένα εργαστήριο Πληροφορικής με εγκατεστημένο το CmapTools 5.05.01 και το LibreOffice Impress. Επίσης, οι υπολογιστές πρέπει να έχουν σύνδεση στο διαδίκτυο και σε κάθε υπολογιστή να είναι συνδεδεμένα 2 ζεύγη ακουστικών, ένα για κάθε μέλος της ομάδας.

Το CmapTools, είναι ένα ελεύθερο λογισμικό με το οποίο κατασκευάζονται εννοιολογικοί χάρτες και σχεδιάστηκε για μαθησιακούς σκοπούς (Σοφός & Λιάπη, 2009). Το

ότι οι μαθητές θα εργαστούν στους εννοιολογικούς χάρτες μέσω αυτού του προγράμματος και όχι στο χαρτί, θα τους δώσει τη δυνατότητα:

- να παρουσιάσουν τους κόμβους με έναν πιο γραφικό τρόπο.
- να δουλέψουν σε μια μεγάλη επιφάνεια σχεδίασης.
- να διορθώσουν και να αναπροσαρμόσουν πολύ εύκολα τον χάρτη, όταν απαιτηθεί.

Το LibreOffice Impress είναι και αυτό ένα ελεύθερο λογισμικό, που μας δίνει τη δυνατότητα να παρουσιάζουμε μια πληροφορία με πολύ ευχάριστο για τους μαθητές τρόπο. Είναι ένα πολύ ισχυρό εργαλείο διδασκαλίας, γιατί εκτός από την καθεαυτό παρουσίαση μιας πληροφορίας, μπορεί να αποτελέσει πεδίο για δραστηριότητες προγύμνασης και εξάσκησης (drill and practice).

#### **Αναπαραστάσεις των μαθητών/πρόβλεψη δυσκολιών στο διδακτικό σενάριο**

Οι μαθητές σε προηγούμενες τάξεις του γυμνασίου έχουν διδαχθεί αρκετές από τις έννοιες που παρουσιάζονται σε αυτό το κεφάλαιο. Ενδέχεται όμως, να μην θυμούνται όσα έχουν διδαχθεί παλιότερα και έτσι να χρειαστεί μια επανάληψη πάνω σε αυτά, όπως επίσης ενδέχεται να δυσκολευτούν και με τις καινούριες έννοιες που αφορούν στο κεντρικό μέρος του υπολογιστή.

Επιπρόσθετα, ενδέχεται οι μαθητές να ενθουσιαστούν κατά τη δημιουργία των παρουσιάσεων των ομάδων τους και να θελήσουν να τις τελειοποιήσουν, ώστε να εντυπωσιάσουν το κοινό τους. Σε αυτήν την περίπτωση και ανάλογα με τον εναπομείναντα χρόνο που έχει διατεθεί γι' αυτή τη δραστηριότητα, ο εκπαιδευτικός θα αποφασίσει εάν θα επιτρέψει στους μαθητές να ασχοληθούν τόσο πολύ με την εμφάνιση της παρουσίασής τους ή όχι.

#### **Διδακτικό συμβόλαιο**

Εκτιμάται ότι κατά τη διάρκεια εκτέλεσης του παρόντος σεναρίου και από τη στιγμή που οι μαθητές είναι εξοικειωμένοι με τα λογισμικά CmapTools και LibreOffice Impress, δεν θα παρουσιαστούν προβλήματα κατά τη χρήση τους. Επίσης, οι οδηγίες που δίνονται στους μαθητές μέσα από τα φύλλα εργασίας είναι απλές και κατανοητές και δεν αναμένεται να δυσκολευτούν στην εκτέλεση τους.

Ακόμα, τα συγκεκριμένα λογισμικά δεν καταναλώνουν πολλούς πόρους από το λειτουργικό σύστημα των υπολογιστών, οπότε δεν θα υπάρξουν προβλήματα εκκίνησης και λειτουργίας αυτών. Έτσι, για όλους τους παραπάνω λόγους δεν αναμένεται να ανατραπεί το διδακτικό συμβόλαιο.

#### **Υποκείμενη θεωρία μάθησης**

Το σενάριο είναι θεμελιωμένο στη θεωρία μάθησης του εποικοδομισμού, καθώς ο μαθητής στην προσπάθειά του να επιλύσει ένα ζητούμενο, οικοδομεί τη γνώση του ανιχνεύοντας, διερευνώντας και αλληλεπιδρώντας με τα λογισμικά, τους συμμαθητές του και τον εκπαιδευτικό, δημιουργώντας αναπαραστάσεις, που έχουν νόημα στον κόσμο του (Κόμης & Μικρόπουλος, 2001).

Το γεγονός ότι οι δραστηριότητες δεν υποδεικνύουν στον μαθητή ορθές διαδικασίες αλλά τον αφήνουν να εκφράσει τις απόψεις του στην ομάδα και στην ολομέλεια, παρέχει ένα περιβάλλον κοινωνικογνωστικής σύγκρουσης (Κόμης, 2001).

Επίσης, το γεγονός ότι κατά την εκτέλεση των φύλλων εργασίας οι μαθητές θα χωριστούν και θα δουλέψουν σε ομάδες, θα έχει σαν απόρροια τη δημιουργία ενός περιβάλλοντος με κοινωνιο-κονστρουκτιβιστικά χαρακτηριστικά.

Όσον αφορά τη διδακτική προσέγγιση υιοθετούνται μερικές βασικές ιδέες του Piaget και του Papert: «ο διδάσκων οφείλει να δημιουργεί κατάλληλες συνθήκες για να μπορέσουν οι μαθητές να οικοδομήσουν τις γνώσεις τους» (Δαγδιλέλης κ.ά., 2013, σ. 15).

# **Οργάνωση της τάξης**

Για τη διδασκαλία του σεναρίου θα απαιτηθεί ένα εργαστήριο Πληροφορικής, στο οποίο θα πρέπει να έχουν εγκατασταθεί τα λογισμικά LibreOffice Impress και το CmapTools και να υπάρχει σύνδεση στο διαδίκτυο. Οι μαθητές θα χωριστούν σε ομάδες των 2 ατόμων.

Επίσης, θα πρέπει να υπάρχει ένας βιντεοπροβολέας για να γίνει η παρουσίαση των εργασιών των ομάδων και για να μπορεί ο εκπαιδευτικός να επεξηγήσει και να παρουσιάσει όρους που πιθανώς δεν κατανόησαν οι μαθητές ή να επιδείξει λύσεις σε προβλήματα που ίσως προκύψουν από τη χρήση των λογισμικών.

#### **Αξιολόγηση**

Στο 2ο φύλλο εργασίας, δίνεται στους μαθητές ένας πίνακας διαβαθμισμένων κριτηρίων και τους ζητείται με βάση τα κριτήρια αυτά να αξιολογήσουν τη διπλανή τους ομάδα με βάση την παρουσίαση που δημιούργησαν, και να καταγράψουν ηλεκτρονικά τις απαντήσεις τους μέσα σε αυτόν τον πίνακα.

Στο 3ο φύλλο εργασίας ζητείται από τους μαθητές στο υπόλοιπο της ώρας, να κάνουν αντιστοιχίσεις και να συμπληρώσουν ένα σταυρόλεξο, στηριζόμενοι στη θεωρία του κεφαλαίου του υλικού του υπολογιστή.

## **Το επιμορφωτικό σενάριο**

Θα δοθούν 3 φύλλα εργασίας τα οποία παρατίθενται παρακάτω.

## **Προτάσεις για περαιτέρω δραστηριότητες – προτεινόμενες εργασίες**

- Προτείνεται η ολοκλήρωση των δραστηριοτήτων που, ενδεχομένως, έμειναν ημιτελείς (από τα φύλλα εργασίας σας).
- Στον χάρτη που συμπληρώσατε στο φύλλο εργασίας 1, αντικαταστήστε το κείμενο που περιλαμβάνει κάθε κόμβος, με μια εικόνα που θα βρείτε στο διαδίκτυο και θα σχετίζεται με την συγκεκριμένη έννοια που περιλαμβάνεται σε αυτόν.

# **Χρήση εξωτερικών πηγών**

Ως πρόσθετες πηγές εκμάθησης προτείνονται οι εξής:

- Η επίσημη ιστοσελίδα του CmapTools. (Ανακτήθηκε στις 29 Ιουνίου 2014)
- Η επίσημη ιστοσελίδα του LibreOffice. (Ανακτήθηκε στις 29 Ιουνίου 2014)
- Το βιβλίο του μαθητή για τις Εφαρμογές Πληροφορικής. (Ανακτήθηκε στις 29 Ιουνίου 2014)

# **Φύλλα Εργασίας**

## *Φύλλο εργασίας 1*

Χωριστείτε σε ομάδες των 2 ατόμων και εκτελέστε τα παρακάτω:

#### **Δραστηριότητα 1: Διάρκεια 10 λεπτά**

Παρακολουθήστε την παρουσίαση με όνομα 'yliko.odp' που βρίσκεται στην Επιφάνειας Εργασίας του υπολογιστή σας που αναφέρεται στο κεφάλαιο 3 του βιβλίου σας.

#### **Δραστηριότητα 2: Διάρκεια 25 λεπτά**

Στον εννοιολογικό χάρτη της Εικόνας 1 για το "Υλικό του Η/Υ", που σας δίνεται σε ηλεκτρονική μορφή μέσα στον φάκελο 'Κοινόχρηστα/Χάρτης' της Επιφάνειας Εργασίας, προσθέστε στις θέσεις των κόμβων που περιέχουν το ???, τις λέξεις του Πίνακα 1. Κάθε έννοια θα χρησιμοποιηθεί μια μόνο φορά. Αποθηκεύστε τον χάρτη στον ίδιο φάκελο με όνομα, τα ονοματεπώνυμά σας.

| Οθόνη                     | Σκληρό δίσκο                                | Καταχωρητές               |  |  |
|---------------------------|---------------------------------------------|---------------------------|--|--|
| Εκτυπωτές έγχυσης μελάνης | Αριθμητική και λογική μονάδα                | Φωτογραφίδα               |  |  |
| Κεντρική μονάδα           | Οθόνη υγρών κρυστάλλων                      | Οπτικό δίσκο              |  |  |
| Σαρωτή                    | Δίαυλο επικοινωνίας                         | Μνήμη τυχαίας προσπέλασης |  |  |
| Μονάδα Ελέγχου<br>777     | Ηλεκτρονικός Υπολογιστής<br>αποτελείται από |                           |  |  |

**Πίνακας 1 – Εννοιολογική χαρτογράφηση**

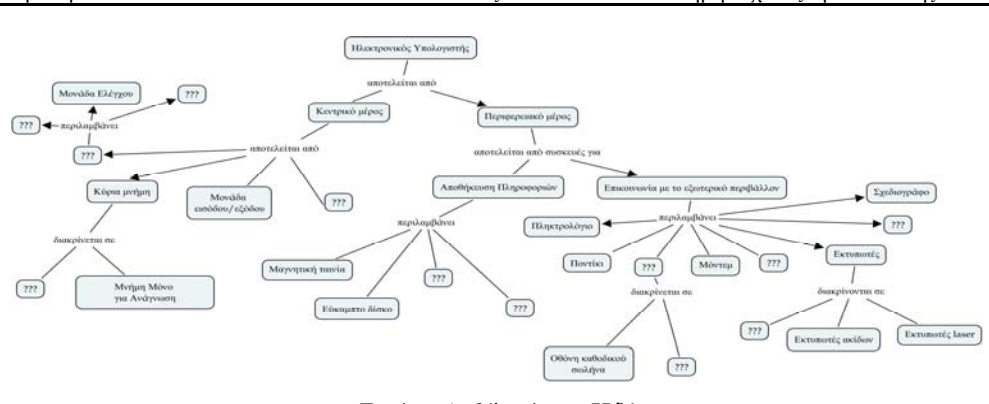

**Εικόνα 1 - Υλικό του Η/Υ**

#### **Δραστηριότητα 3: Διάρκεια 10 λεπτά**

Τα τελευταία 10 λεπτά της ώρας θα γίνει συζήτηση για τον έλεγχο του χάρτη που σας δόθηκε στην προηγούμενη δραστηριότητα.

### *Φύλλο εργασίας 2*

#### **Δραστηριότητα 1: Διάρκεια 45 λεπτά**

Επιλέξτε ένα χαρτάκι από αυτά που θα σας δώσει η καθηγήτριά σας, που περιέχει μια ενότητα από το κεφάλαιο του σχολικού βιβλίου για το "Υλικό του Η/Υ". Στη συνέχεια, εντοπίστε την ενότητα αυτή στο βιβλίο σας και χρησιμοποιώντας το λογισμικό LibreOffice Impress, κάντε μια παρουσίαση που να περιλαμβάνει περιληπτικά τις πληροφορίες που διαβάσατε. Αποθηκεύστε την εργασία σας μέσα στον φάκελο 'Κοινόχρηστα/Παρουσιάσεις' της Επιφάνειας Εργασίας με όνομα την ενότητα του κεφαλαίου με την οποία ασχοληθήκατε.

#### **Δραστηριότητα 2: Διάρκεια 45 λεπτά**

Κάθε ομάδα θα παρουσιάσει την εργασία της στην υπόλοιπη τάξη με τη βοήθεια του βιντεοπροβολέα. Κατά τη διάρκεια της παρουσίασης, η ομάδα που παρουσιάζει θα αξιολογηθεί από τη διπλανή της ομάδα, με βάση συγκεκριμένα κριτήρια που περιλαμβάνονται στον Πίνακα 2. Αυτόν τον πίνακα θα τον βρείτε στον φάκελο 'Κοινόχρηστα/Αξιολογήσεις', με όνομα 'αξιολόγηση.doc'. Αφού το ανοίξετε, θα το αποθηκεύσετε στον ίδιο φάκελο με όνομα τα ονοματεπώνυμα σας. Η συμπλήρωση του πίνακα θα γίνει ηλεκτρονικά.

Παρακολουθήστε προσεκτικά την παρουσίαση της ομάδας που αξιολογείται, και στο αρχείο της αξιολόγησης, συμπληρώστε τον πίνακα, χρωματίζοντας το κελί που ανταποκρίνεται καλύτερα στο επίπεδο του κάθε κριτηρίου.

Το κριτήριο 'Συνεργασία της Ομάδας' δεν θα συμπληρωθεί από την ομάδα που αξιολογεί, αλλά από αυτήν που αξιολογείται. Γι' αυτό και πρέπει, μόλις ολοκληρώσει κάθε ομάδα την παρουσίασή της, η ομάδα που αξιολογεί, να συμπληρώσει, να αποθηκεύσει και να κλείσει το αρχείο με τον πίνακα αυτόν, ώστε η ομάδα που αξιολογήθηκε να τον συμπληρώσει.

|                                         | Όνομα της ομάδας σας:                                        |                                                         |                                                            |                                                               |  |
|-----------------------------------------|--------------------------------------------------------------|---------------------------------------------------------|------------------------------------------------------------|---------------------------------------------------------------|--|
| Όνομα ομάδας που αξιολογείτε:           |                                                              |                                                         |                                                            |                                                               |  |
| Κριτήριο                                | Βαθμός επίτευξης                                             |                                                         |                                                            |                                                               |  |
|                                         | Καθόλου<br>ικανοποιητική                                     | Μέτρια                                                  | Καλή                                                       | Απολύτως<br>Ικανοποιητική                                     |  |
| Παρουσίαση<br>εννοιών της<br>παραγράφου | Παρουσιάστηκαν<br>ελάχιστες έννοιες<br>από την<br>παράγραφο. | Παρουσιάστηκαν<br>μερικές έννοιες από<br>την παράγραφο. | Παρουσιάστηκαν<br>αρκετές έννοιες από<br>την παράγραφο.    | Παρουσιάστηκαν<br>όλες οι έννοιες της<br>παραγράφου.          |  |
| Επεξήγηση<br>όρων                       | Δεν έγινε<br>επεξήγηση<br>κανενός όρου.                      | Επεξηγήθηκαν<br>ελάχιστοι όροι.                         | Επεξηγήθηκαν<br>μερικοί όροι.                              | Επεξηγήθηκαν<br>όλοι οι όροι.                                 |  |
| Χρήση<br>γλώσσας                        | Υπήρχαν πάρα<br>πολλά<br>ορθογραφικά και<br>εκφραστικά λάθη. | Υπήρχαν αρκετά<br>ορθογραφικά και<br>εκφραστικά λάθη.   | Υπήρχαν ελάχιστα<br>ορθογραφικά και<br>εκφραστικά λάθη.    | Δεν υπήρχαν ούτε<br>ορθογραφικά ούτε<br>εκφραστικά λάθη.      |  |
| Ετοιμότητα για<br>απαντήσεις            | Η ομάδα δεν<br>απάντησε σε<br>καμία ερώτηση.                 | σε ελάχιστες<br>ερωτήσεις.                              | Η ομάδα απάντησε Η ομάδα απάντησε σε<br>αρκετές ερωτήσεις. | Η ομάδα<br>απάντησε σε όλες<br>τις ερωτήσεις.                 |  |
| Συνεργασία της<br>Ομάδας                | Δεν υπήρχε<br>συνεργασία.                                    | Τα μέλη της ομάδας<br>συνεργάστηκαν<br>ελάχιστα.        | Τα μέλη της ομάδας<br>συνεργάστηκαν<br>ικανοποιητικά.      | Υπήρχε άψογη<br>συνεργασία μεταξύ<br>των μελών της<br>ομάδας. |  |

**Πίνακας 2 - Αξιολόγηση**

# *Φύλλο εργασίας 3 – επανάληψη - εμπέδωση*

## **1ο μέρος**

Εφόσον ολοκληρώσατε την παρουσίαση, μεταβείτε στην παρακάτω διεύθυνση: http://www.edutv.gr/deyterobathmia/ilektronikoi-ypologistes-yliko-hardware για να παρακολουθήστε το ντοκιμαντέρ για το «Υλικό του Η/Υ», που είναι μια παραγωγή της εκπαιδευτικής τηλεόρασης. Σε περίπτωση που δεν είναι δυνατή η αναπαραγωγή αυτού του βίντεο μέσω διαδικτύου, μπορείτε να το παρακολουθήστε ανοίγοντάς το από τον φάκελο 'Κοινόχρηστα/Επανάληψη'.

#### **2<sup>ο</sup> μέρος** Όνομα και επίθετο των μαθητών της ομάδας: 1.

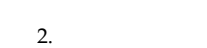

Α) Να αντιστοιχίσετε τα στοιχεία της στήλης Β με εκείνα της στήλης Α του πίνακα 3:

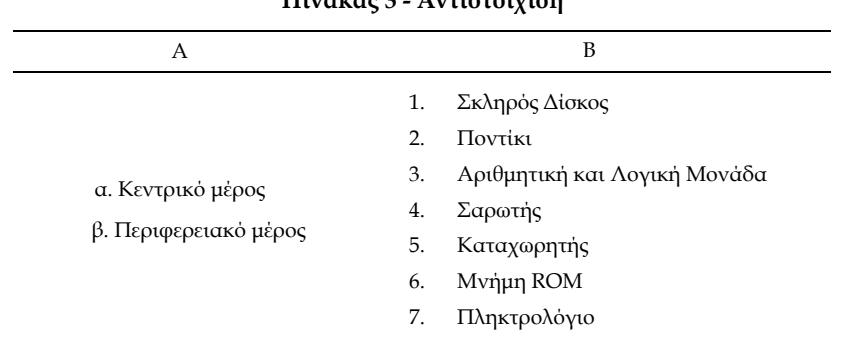

# **Πίνακας 3 - Αντιστοίχιση**

Β) Λύστε το σταυρόλεξο της Εικόνας 2 σύμφωνα με αυτά που διδαχθήκατε σε αυτήν την ενότητα.

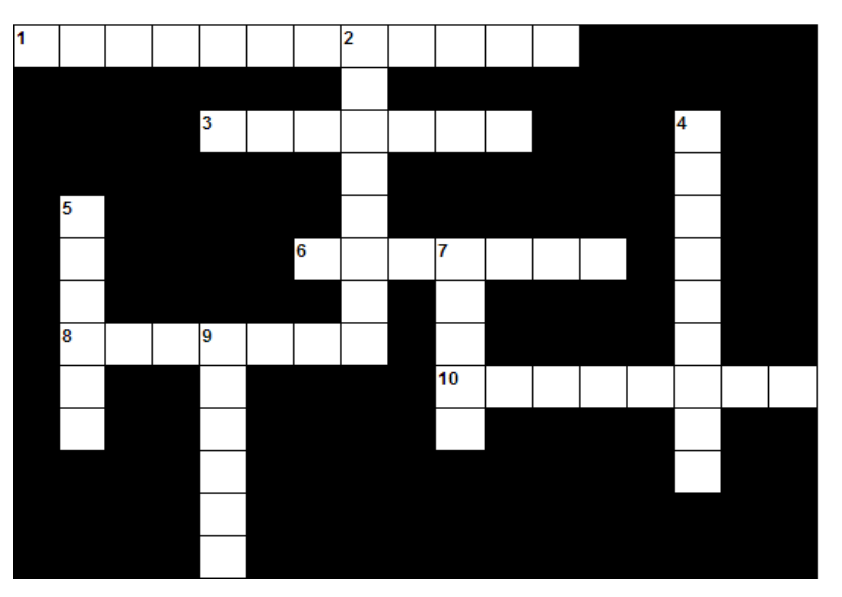

**Εικόνα 2- Σταυρόλεξο**

#### **ΟΡΙΖΟΝΤΙΑ**

1. Η κεντρική μονάδα.... είναι υπεύθυνη για τον έλεγχο και τον συντονισμό του κεντρικού και του περιφερειακού μέρους του υπολογιστή.

3. Χρησιμοποιείται για να επιλέξει μια λειτουργία που απεικονίζεται στην οθόνη.

6. Ο ... επικοινωνίας επιτρέπει τη μετάδοση ηλεκτρικών σημάτων.

8. Η μνήμη ... προσπέλασης διατηρεί το περιεχόμενο της όσο ο υπολογιστής βρίσκεται σε λειτουργία.

10. Η ... μνήμη χρησιμοποιείται για την αποθήκευση προγραμμάτων, δεδομένων και αποτελεσμάτων.

### **ΚΑΤΑΚΟΡΥΦΑ**

2. Στα δίκτυα αυτά χρησιμοποιείται μια γραμμή επικοινωνίας για τη διασύνδεση διαφόρων υπολογιστών.

4. Είναι τα δίκτυα όπου κάθε υπολογιστής συνδέεται με δυο γειτονικούς του, έτσι ώστε όλοι οι υπολογιστές να σχηματίζουν βρόχο.

5. Μας δίνει τη δυνατότητα να συνδέσουμε δυο ή περισσότερους υπολογιστές μεταξύ τους μέσω του κοινού τηλεφωνικού δικτύου.

7. Είναι οτιδήποτε έχει μια υλική-φυσική υπόσταση σε ένα υπολογιστικό σύστημα.

9. Ο εκτυπωτής ... χρησιμοποιείται για εκτύπωση τιμολογίων.

## **ΣΥΜΠΕΡΑΣΜΑΤΑ**

Οι τέσσερις προβλεπόμενες διδακτικές ώρες του σεναρίου υλοποιήθηκαν σύμφωνα με τον σχεδιασμό και τους στόχους του.

Η χρήση ημιδομημένου εννοιολογικού χάρτη για την παρουσίαση του κεφαλαίου του "Υλικού του Η/Υ" κατά την υλοποίηση του 1ου φύλλου εργασίας του σεναρίου, προκάλεσε το ενδιαφέρον των μαθητών, με αποτέλεσμα να δουλέψουν ευχάριστα πάνω σε αυτό.

Για την υλοποίηση του 2ου φύλλου εργασίας του σεναρίου, κάθε ομάδα μαθητών μέσω τυχαίας επιλογής, επέλεξε μια ενότητα του 3ου κεφαλαίου του βιβλίου. Στη συνέχεια τους ζητήθηκε να δημιουργήσουν για αυτήν την ενότητα μια παρουσίαση στο LibreOffice Impress. Οι παρουσιάσεις που δημιούργησαν οι περισσότερες ομάδες έλαβαν από τα κριτήρια αξιολόγησης που τους δόθηκαν το "Απολύτως ικανοποιητική".

Στην τρίτη διδακτική ώρα ολοκληρώθηκε η 2<sup>η</sup> δραστηριότητα του 2ου φύλλου εργασίας, μέσω του οποίου τους δόθηκε η δυνατότητα να αξιολογήσουν τη δουλειά των συμμαθητών τους. Το γεγονός ότι οι ίδιοι οι μαθητές αξιολόγησαν τους συμμαθητές τους, και όχι ο εκπαιδευτικός, τους έδωσε μεγάλη χαρά και ενθουσιασμό να συνεχίσουν με αυτό που έκαναν.

Κατά τη διάρκεια της τέταρτης διδακτικής ώρας, υλοποιήθηκε το 3ο φύλλο εργασίας του σεναρίου, όπου σκοπός του ήταν να γίνει επανάληψη και έλεγχος της εμπέδωσης που είχε γίνει από τους μαθητές. Γι' αυτό και αρχικά τους ζητήθηκε να παρακολουθήσουν το ντοκιμαντέρ για το «Υλικό του Η/Υ», που είναι μια παραγωγή της εκπαιδευτικής τηλεόρασης και το οποίο κάνει μια παρουσίαση των κυριότερων σημείων που παρουσιάζονται στο κεφάλαιο. Η αναπαραγωγή του βίντεο πραγματοποιήθηκε με μια μικρή καθυστέρηση σε ορισμένους υπολογιστές, χωρίς όμως αυτό να δημιουργήσει πρόβλημα στην επιτυχή ολοκλήρωση της δραστηριότητας.

Ζητήθηκε από τους μαθητές, αφού παρακολούθησαν με μεγάλη ικανοποίηση το βίντεο αυτό, να κάνουν αντιστοιχίσεις και να συμπληρώσουν ένα σταυρόλεξο πάνω σε αυτά που είχαν διδαχθεί σε αυτό το κεφάλαιο.

Τέλος, μέσα από τον έλεγχο των απαντήσεων που έδωσαν οι μαθητές στις ασκήσεις αξιολόγησης του 3ου φύλλου εργασίας, προέκυψε ότι επετεύχθησαν σε μεγάλο βαθμό οι στόχοι του μαθήματος σε επίπεδο γνώσεων. Εξάλλου, μέσα από τον έλεγχο των αρχείων των μαθητών, που προέκυψαν από τις δραστηριότητες των φύλλων εργασίας 1 και 2, διαπιστώθηκε ότι υλοποιήθηκαν και στόχοι που είχαν τεθεί ως προς τις δεξιότητες και τις στάσεις, αφού οι μαθητές συνεργαζόμενοι σε ομάδες αφενός συμπλήρωσαν επιτυχώς τον εννοιολογικό χάρτη, και αφετέρου δημιούργησαν πολύ ωραίες παρουσιάσεις, οι οποίες ικανοποίησαν σε πολύ μεγάλο βαθμό τα κριτήρια που είχαν τεθεί από τη διδάσκουσα.

## **Αναφορές**

- Δαγδιλέλης, Β., Καζανίδης, Ι., Μαλλιαράκης, Χ., Ξυνόγαλος, Σ., Παπαδόπουλος, Ι., Πανσεληνάς, Γ. & Χατζηφωτεινού, Α. (2013). *Διδακτικά σενάρια Τεύχος 6Β: Ειδικό μέρος κλάδων ΠΕ19/20*. Πάτρα. Διεύθυνση Επιμόρφωσης και Πιστοποίησης.
- Κόμης, Β. (2001). *Πληροφορική και Εκπαίδευση (Τόμος Α': Διδακτική της Πληροφορικής).* Πάτρα: Ελληνικό Ανοικτό Πανεπιστήμιο.
- Κόμης, Β. & Μικρόπουλος, Α. (2001). *Πληροφορική και Εκπαίδευση (Τόμος Β': Πληροφορική στην Εκπαίδευση)*. Πάτρα: Ελληνικό Ανοικτό Πανεπιστήμιο.
- Σοφός, Α. & Λιάπη, Β. (2009). Η Εννοιολογική Χαρτογράφηση σε Hλεκτρονικά Περιβάλλοντα: *Μια Εναλλακτική Στρατηγική Μάθησης*. *Παιδαγωγικά ρεύματα στο Αιγαίο*, 4, (59-76).
- Φορτούνη, Τ. & Φραγκάκη, Μ. (2003). Εννοιολογική χαρτογράφηση: μια διδακτική παρέμβαση. *Πρακτικά 2ου Πανελληνίου Συνεδρίου "Αξιοποίηση των Τεχνολογιών Πληροφορίας και Επικοινωνίας στην Εκπαίδευση"*, Σύρος, 9-11 Μαΐου 2003, (σ. 411-424).
- Υπουργείο Εθνικής Παιδείας και Θρησκευμάτων. (2000). *Εφαρμογές Πληροφορικής Υπολογιστών*. Αθήνα: ΥΠΕΠΘ.

# **Παράρτημα**

Πίνακας 2. Πίνακας Google Drive

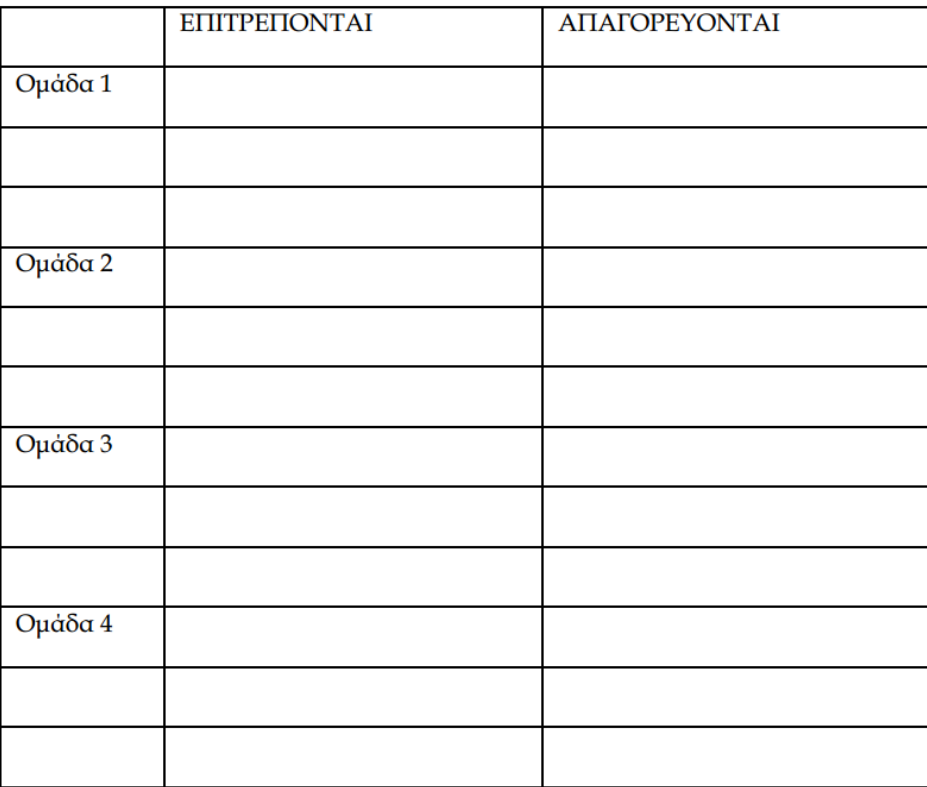